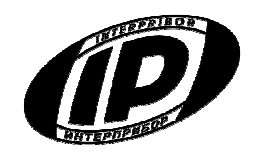

**Научно-производственное предприятие** «ИНТЕРПРИБОР»

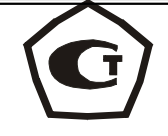

# **ИЗМЕРИТЕЛЬ ДИНАМИЧЕСКИЙ МОДУЛЯ УПРУГОСТИ ГРУНТОВ ДПГ-1.2**

Челябинск 2011 г.

# СОДЕРЖАНИЕ

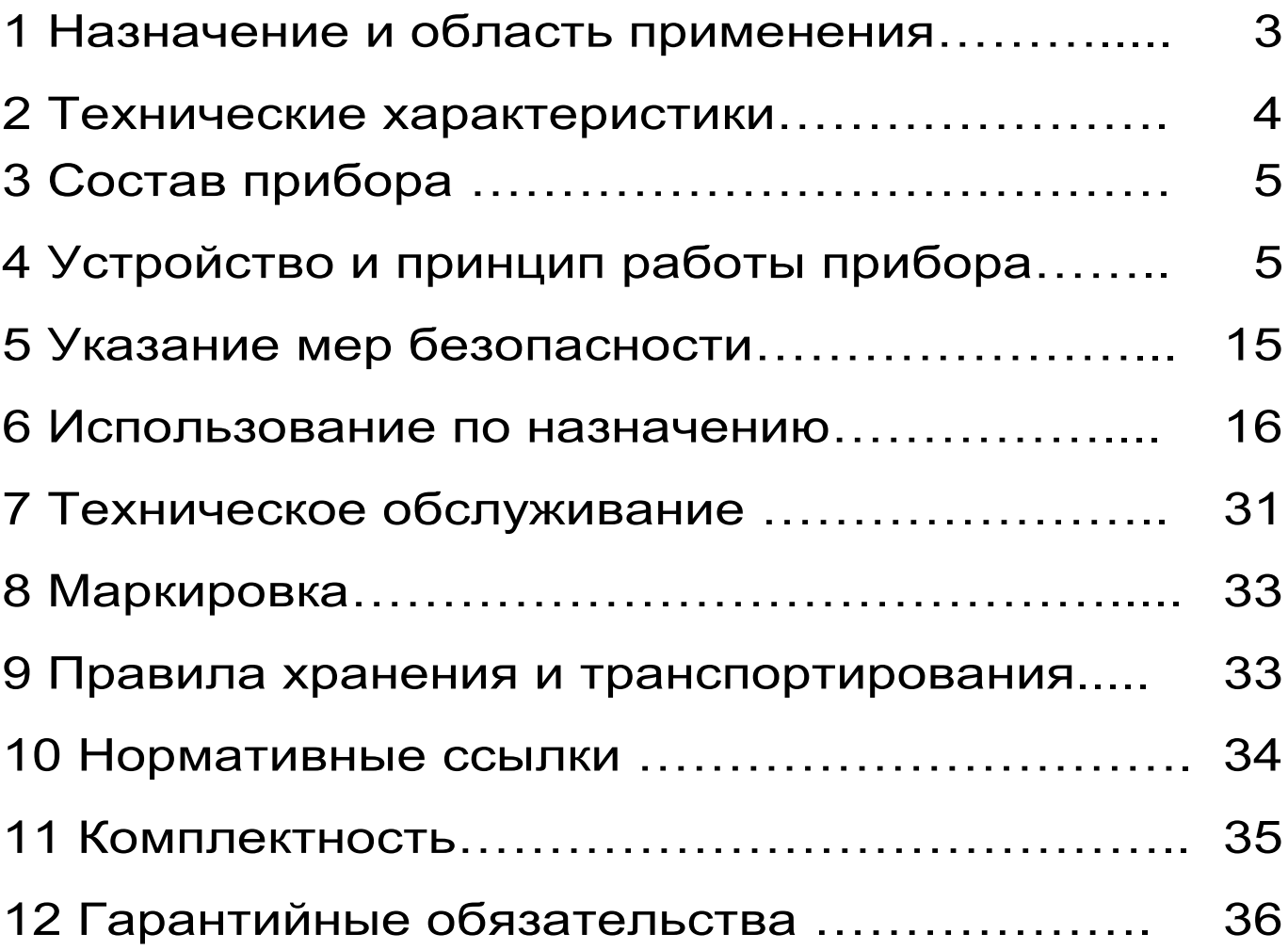

Руководство по эксплуатации предназначено для лиц, эксплуатирующих измеритель динамический модуля упругости грунтов ДПГ-1.2 и содержит сведения о принципе действия, конструкции, технические характеристики, описание метода измерения динамического модуля упругости, оценки статического модуля упругости, коэффициента уплотнения и плотности грунта, а также другие сведения, необходимые для нормальной эксплуатации прибора.

Эксплуатация прибора допускается только после изучения настоящего руководства.

## ОПИСАНИЕ И РАБОТА ПРИБОРА

## 1 НАЗНАЧЕНИЕ И ОБЛАСТЬ ПРИМЕНЕНИЯ

1.1 Измеритель динамический модуля упругости грунтов ДПГ-1.2 (далее - прибор), предназначен для определения динамического модуля упругости Е<sub>а</sub> (несущей способности) грунта и оснований дорог методом штампа, имитирующим проезд автомобиля по дорожному покрытию, согласно основным положениям документа СТ СЭВ 5497-86.

1.2 Величина динамического модуля упругости имеет прямую корреляционную связь со статическим модулем упругости  $E_{st}$  и коэффициентом уплотнения Ку. Таким образом, прибор позволяет произвести определение статического модуля упругости E<sub>st</sub> в диапазоне от 10 до 480 МПа и коэффициент уплотнения К<sub>у</sub> в диапазоне от 0,9 до 1. Метрологические характеристики при определении этих величин не нормируются.

1.3 Прибор может быть применен в дорожном строительстве при обследовании насыпей и обочин, при контроле качества оснований дорог и железнодорожного полотна, а также, для строительной проверки при земляных работах во время оценки качества уплотнения засыпки фундаментов, каналов, траншей.

1.4 Рабочие условия эксплуатации: диапазон температур - от +5°С до +40°С, относительная влажность воздуха при +25°С и ниже без конденсации влаги до 90%, атмосферное давление от 84 до 106,7 кПа.

1.5 Прибор соответствует обыкновенному исполнению изделий третьего порядка по ГОСТ Р 52931-08

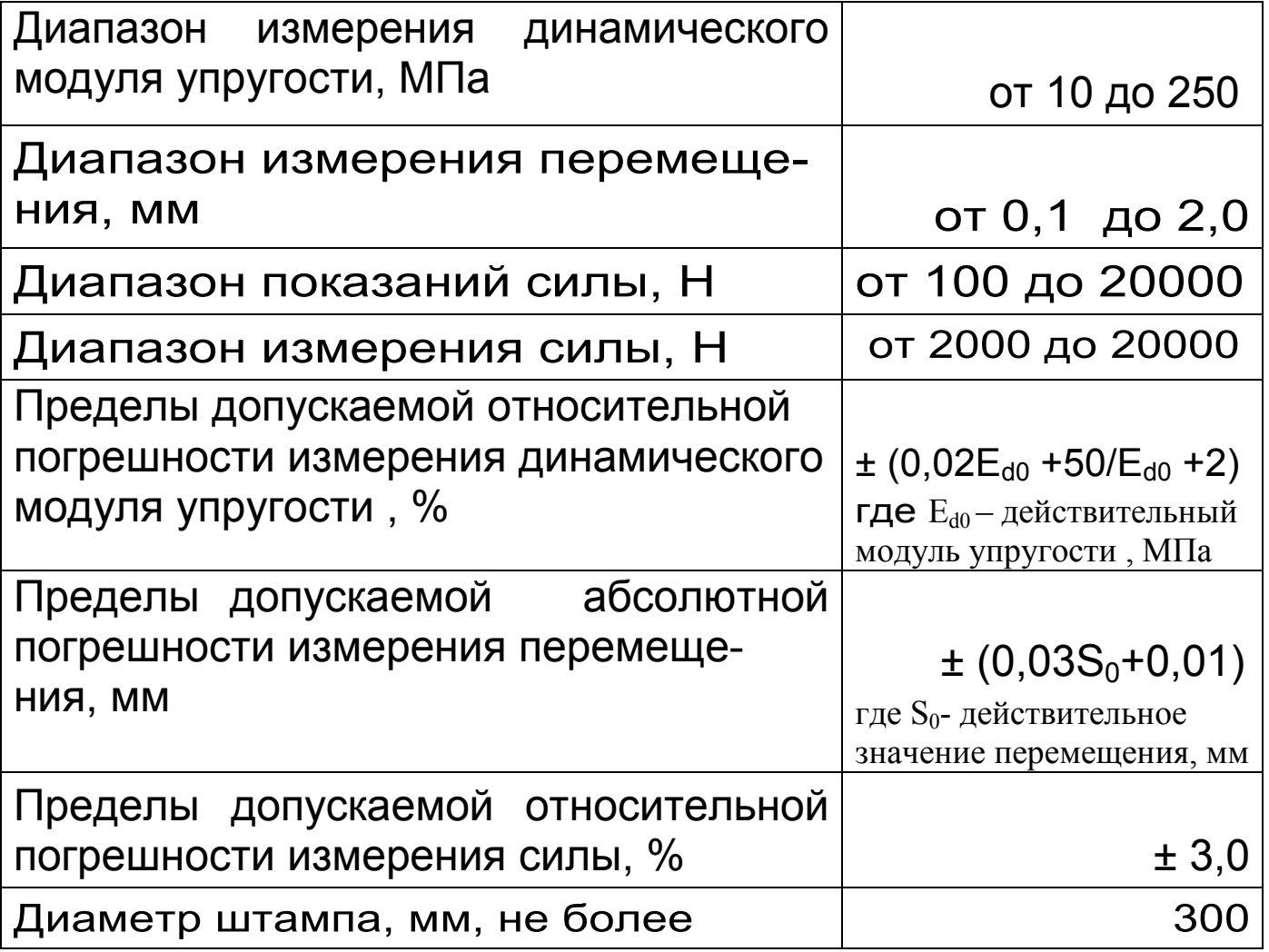

## 2 ТЕХНИЧЕСКИЕ ХАРАКТЕРИСТИКИ

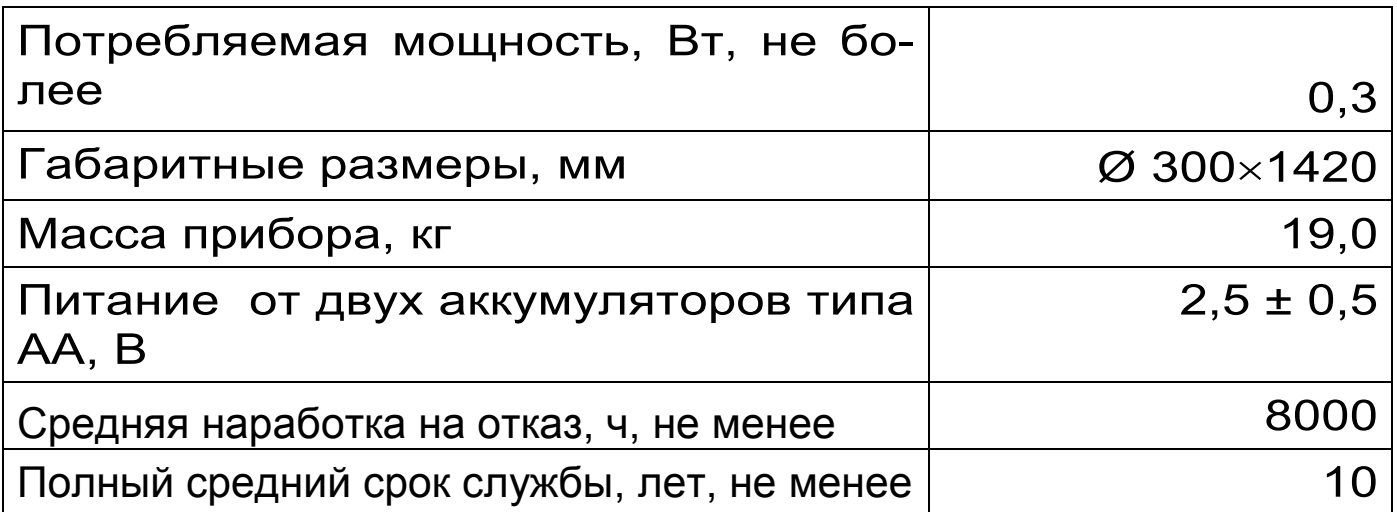

#### **3 Состав прибора**

- 3.1 Блок электронный
- 3.2 Устройство ударное
- 3.3 Соединительный кабель 0,25 м

# **4 УСТРОЙСТВО И ПРИНЦИП РАБОТЫ ПРИБОРА**

# **4.1 Принцип работы**

#### Принцип работы прибора заключается в измерении амплитуды полной осадки (перемещения) **S** грунта под круглым штампом (платформой, плитой), при воздействии на него ударной нагрузки (силы) **F**. Во время удара электронный блок прибора автоматически записывает сигналы с датчиков силы и усадки платформы. Одновременно с этим, микропроцессор производит двойное интегрирование сигнала ускорения, и вычисляет амплитуду осадки грунта.

Динамический модуль упругости **Еd**, характеризующий деформативность грунта, вычисляется по следующей формуле

$$
E_d = \frac{\pi \cdot D \cdot \sigma}{4 \cdot S} \left(1 - \mu^2\right),\tag{1}
$$

где **S** – амплитуда полной осадки (перемещения) грунта под штампом, мм;

**D** – диаметр штампа, мм;

µ - коэффициент Пуассона, для грунтов равен 0,35;

σ - контактное напряжение под штампом, вычисляемое по формуле , МПа;

$$
\sigma = \frac{4 \cdot F}{\pi \cdot D^2} \,, \tag{2}
$$

где **F** – ударная сила (нагрузка), Н.

Величина ударного усилия и длительность его воздействия определяется массой свободно падающего груза и жесткостью пружинного демпфера.

#### **4.2 Устройство прибора**

Прибор (рис. 1а) состоит из механического ударного устройства 1 и электронного блока 2, который закрепляется на кронштейне 3.

Механическое ударное устройство состоит (рис. 1а) из круглого штампа 4, на котором жестко закреплен блок 5 датчиков усадки и ударного усилия, направляющая штанга 6, пружинный демпфер 7 и груз 8. В верхней части ударного устройства расположен механизм фиксации и сброса груза. Он состоит из ручки сброса 9, фиксирующего крючка 10 и держателя 11.

Электронный блок (рис. 1б) имеет на лицевой панели 12-ти клавишную клавиатуру 12 и графический дисплей 13. В верхней торцевой части корпуса установлен разъём 14 для подключения ударного устройства посредством соединительного кабеля 15, а рядом расположен USB-разъем 16 для связи с компьютером и передачи данных в сервисную программу с целью более детальной обработки полученной информации, подготовки отчета и архивированию результатов. Разъем USB также используется для подключения внешнего блока питания при проведении длительных испытаний и зарядке аккумуляторов. При необходимости доступ к аккумуляторам осуществляется через крышку батарейного отсека на нижней стенке корпуса.

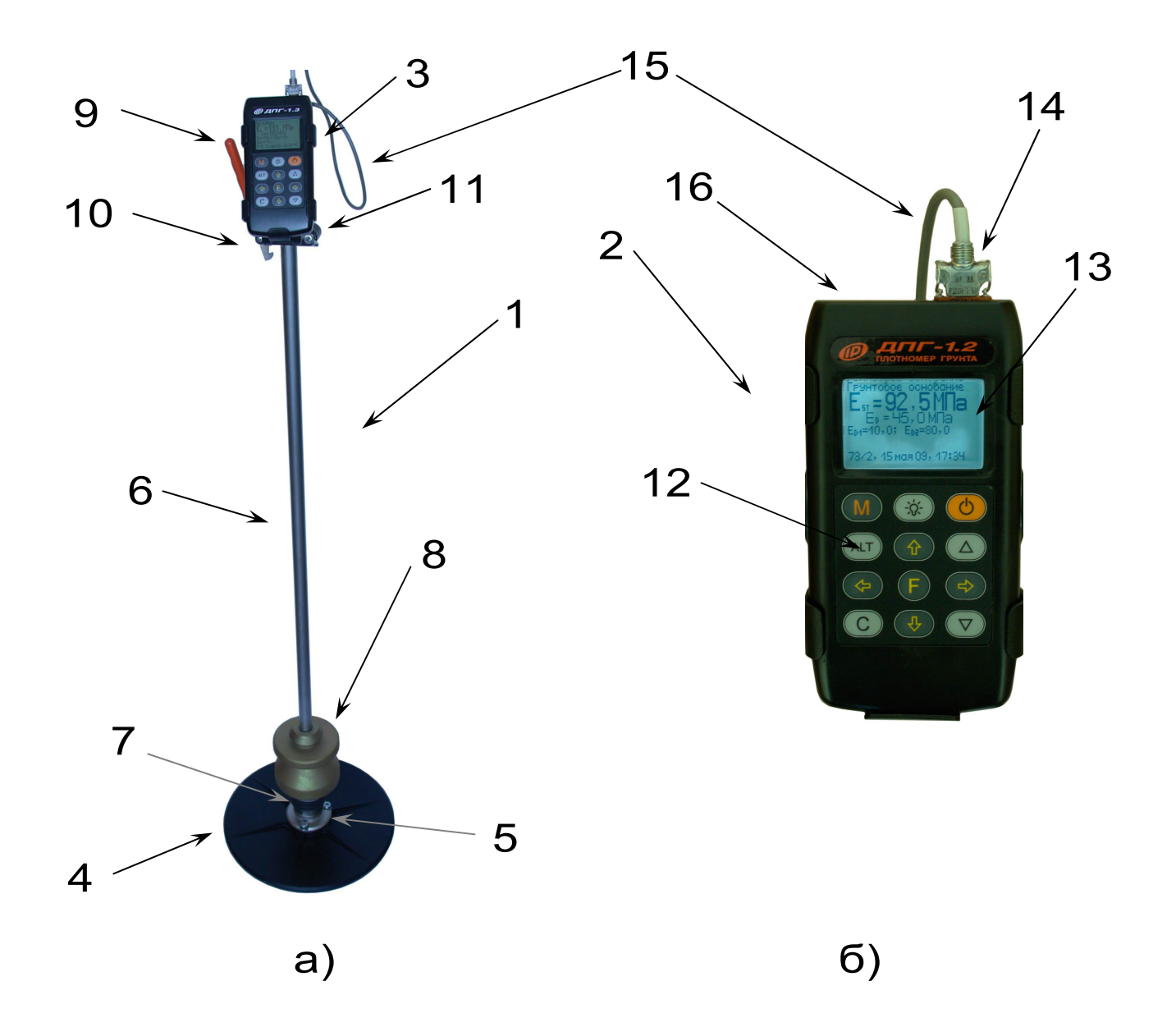

Рисунок 1- Общий вид прибора

## **4.3 Клавиатура**

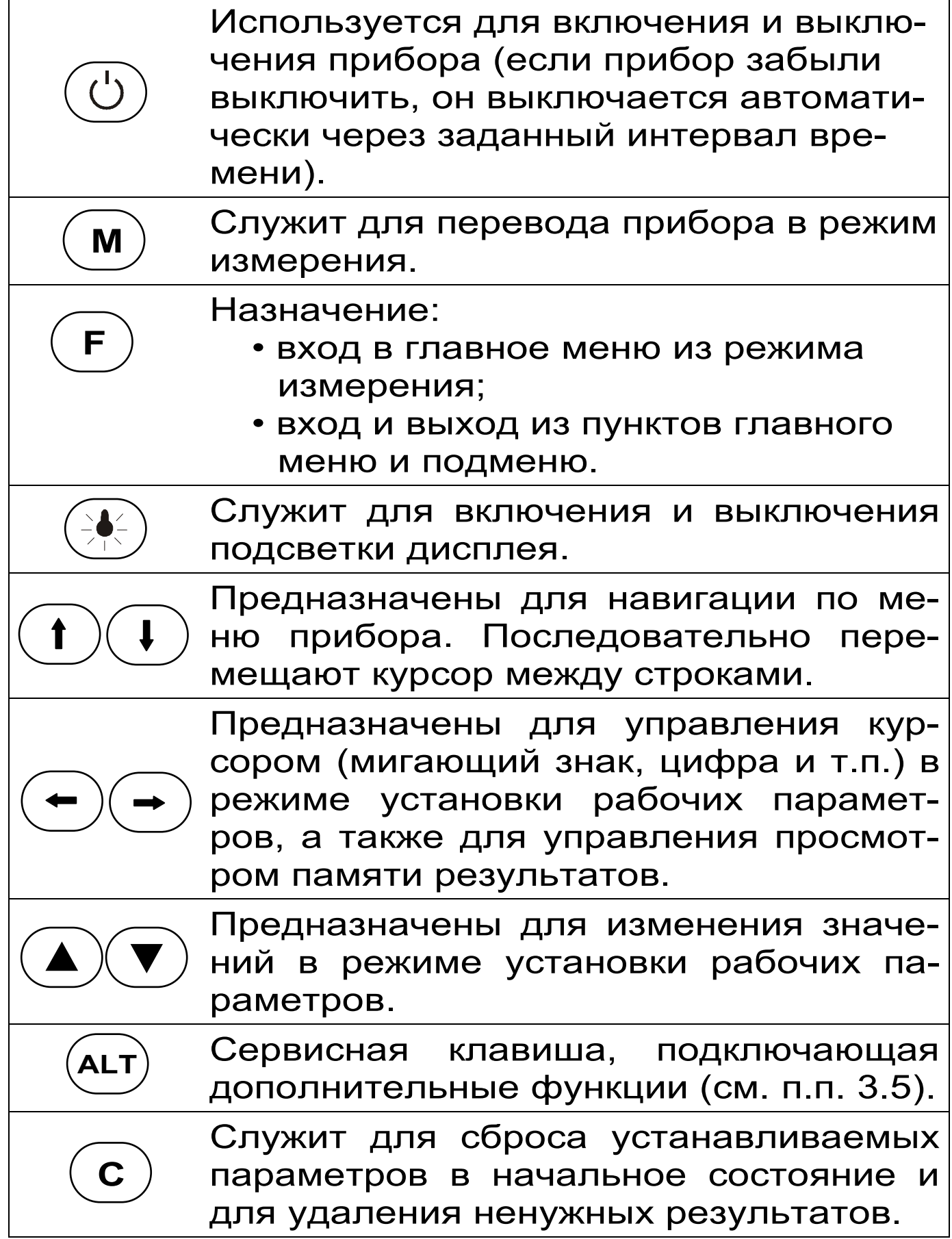

Более подробную информацию о назначении клавиш и дополнительных функциональных возможностях смотрите *п.п. 4.5 «Система меню прибора»* настоящего РЭ.

## **4.4 Режимы работы**

В приборе предусмотрены два режима работы:

- − измерение и вычисление параметров при единичном ударе;
- − проведение серии ударов от 2 до 5, с вычислением параметров по среднему значению в серии.

#### **4.5 Система меню прибора**

4.5.1 После включения питания прибора на дисплее кратковременно появляется сообщение о напряжении источника питания, текущих дате и времени, затем прибор переключается в *главное меню*.

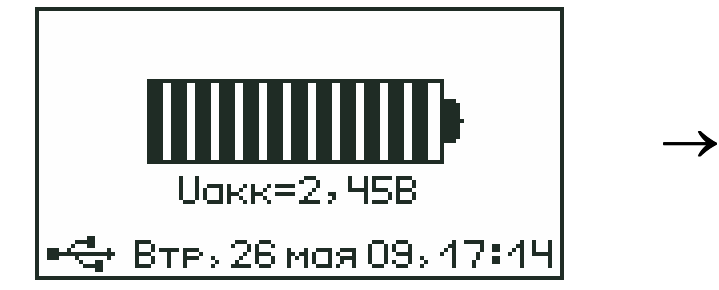

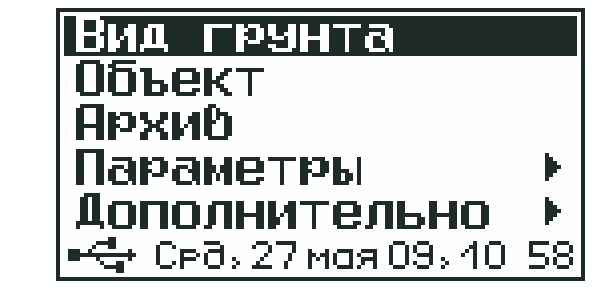

Требуемая строка в меню выбирается клавишами  $(\dagger)$ ,  $(\dagger)$  и выделяется темным фоном. Для перехода к работе с нужным пунктом меню необходимо выбрать его клавишей (1) или и нажать клавишу <u>(F</u>). Для возврата в главное повторно нажать  $\left(\mathbf{F}\right)^{\top}$ 

В программе прибора предусмотрена для каждого пункта меню система подсказок и «горячих» клавиш. Если, удерживая нажатой клавишу <sup>(АLT)</sup>, нажать дополнительно клавишу (M), то на дисплее появится информация (экран помощи) о функциях активных кнопок в этом подменю.

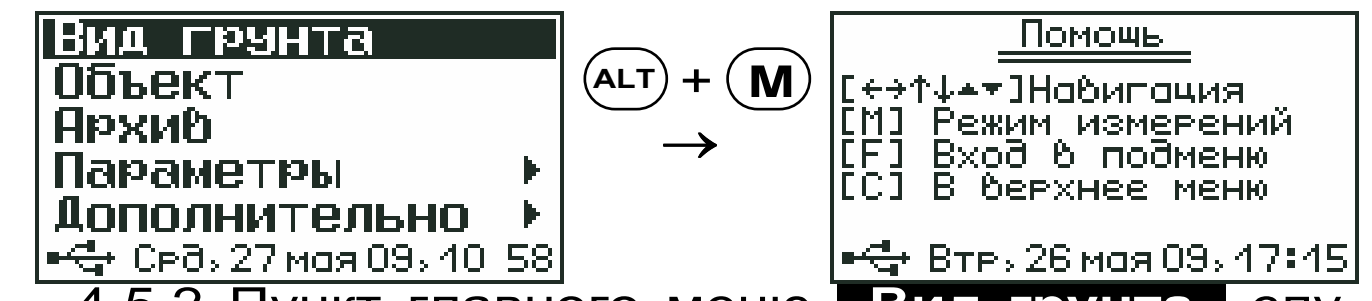

4.5.2 Пункт главного меню «**Вид грунта**» служит для выбора названия грунта, на котором будут производиться измерения. Предусмотрено четыре стандартных названия: песок, супесь, суглинок и глина, а также восемь программируемых названий: Грунт-1, .., Грунт-8. Новые имена можно задать с помощью специальной компьютерной программы, поставляемой в комплекте с прибором (см. CD-диск с ПО).

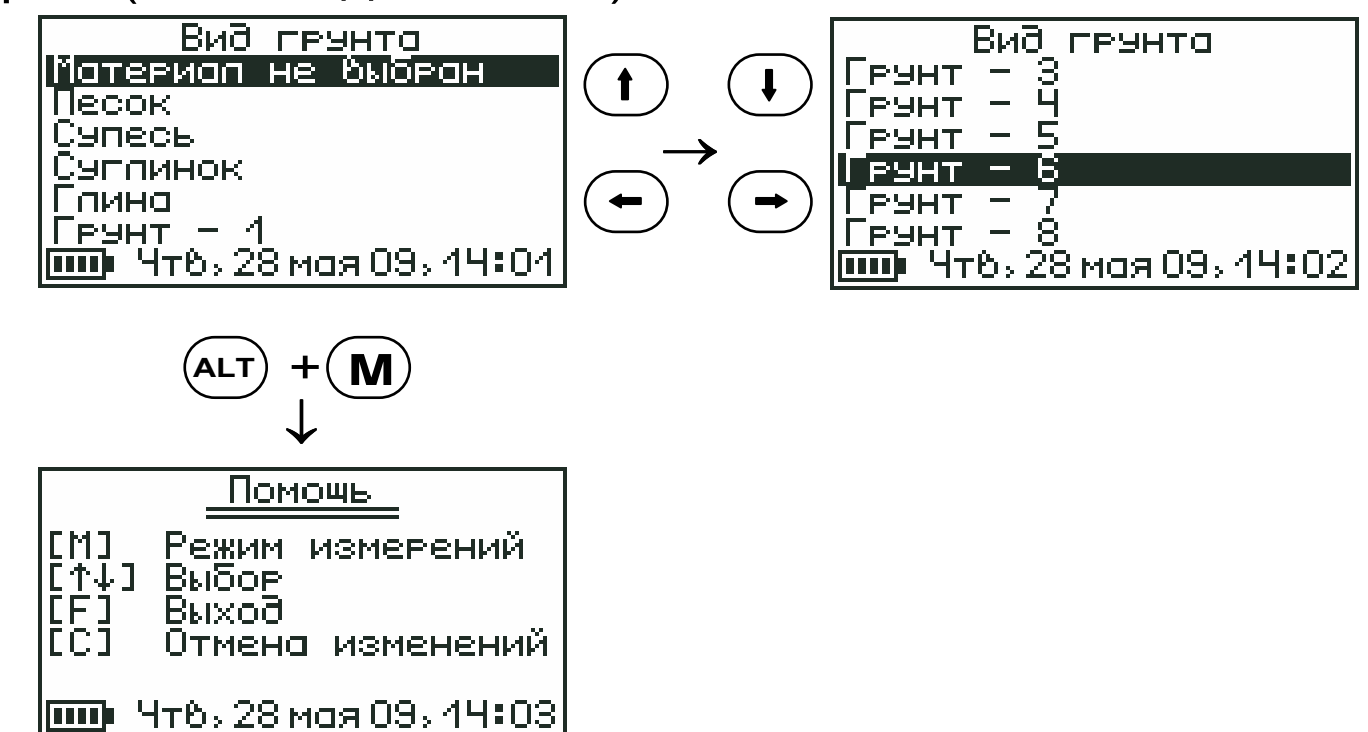

4.5.3 Пункт главного меню **Объект** служит для выбора объекта, на котором будут производиться измерения. Предусмотрено четыре стандартных названия: подстилающий грунт, грунтовое основание, несущий слой, и поверхностный слой, а также восемь программируемых названий:

Объект-1, .., Объект-8. Новые имена можно задать с помощью специальной компьютерной программы, поставляемой в комплекте с прибором (см. CD-диск с ПО).

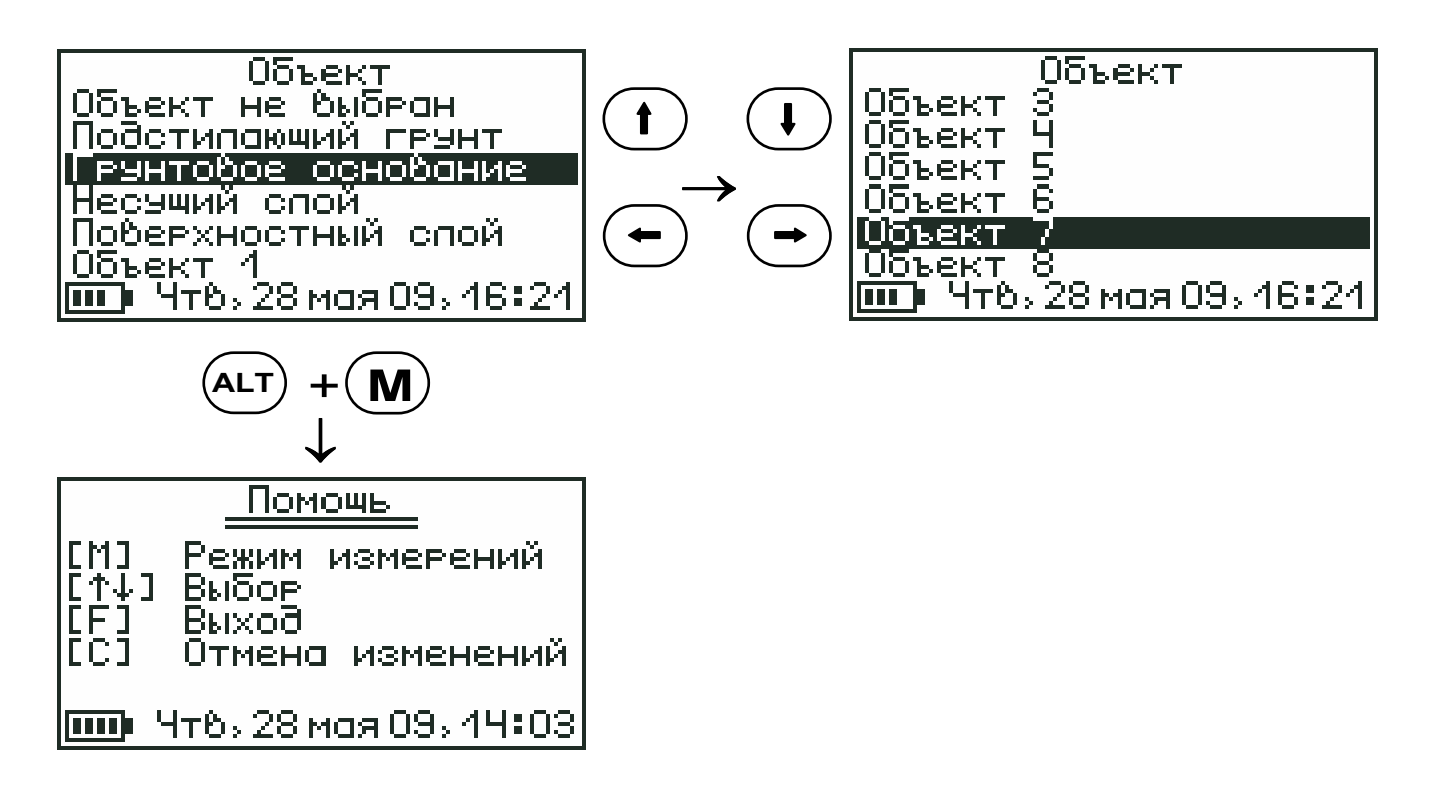

 4.5.4 Пункт главного меню «**Архив**» служит для просмотра информации о доступном объеме памяти прибора при сохранении результатов измерения и для просмотра самого архива. При полном заполнении памяти новые данные будут записаны поверх самого раннего результата, что позволяет работать прибору в режиме максимального объема памяти.

Повторное нажатие клавиши  $\left(\mathbf{F}\right)$  переключит дисплей прибора в режим просмотра архива результатов.

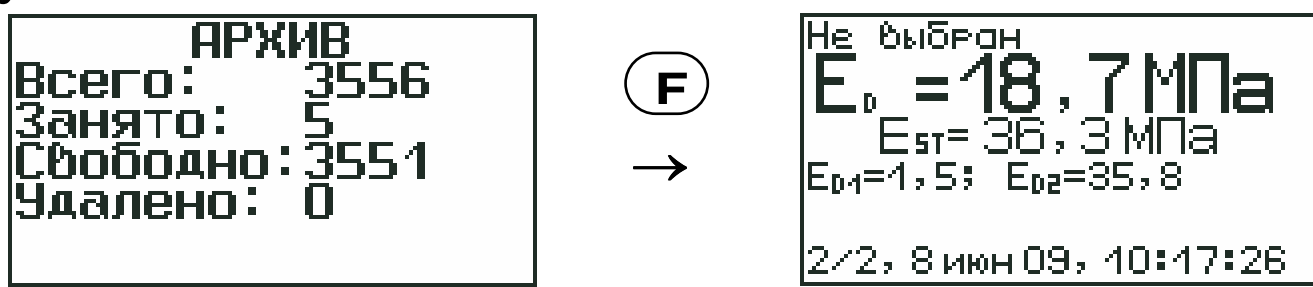

В данном режиме прибор позволяет просмотреть определенное в эксперименте значение динамического модуля упругости **Ed** и соответствующее ему значение статического модуля упругости **Est**. Перевод величины динамического модуля в статический модуль осуществляется по градуировочной зависимости приведенной в таблице 1\*.

Таблица 1

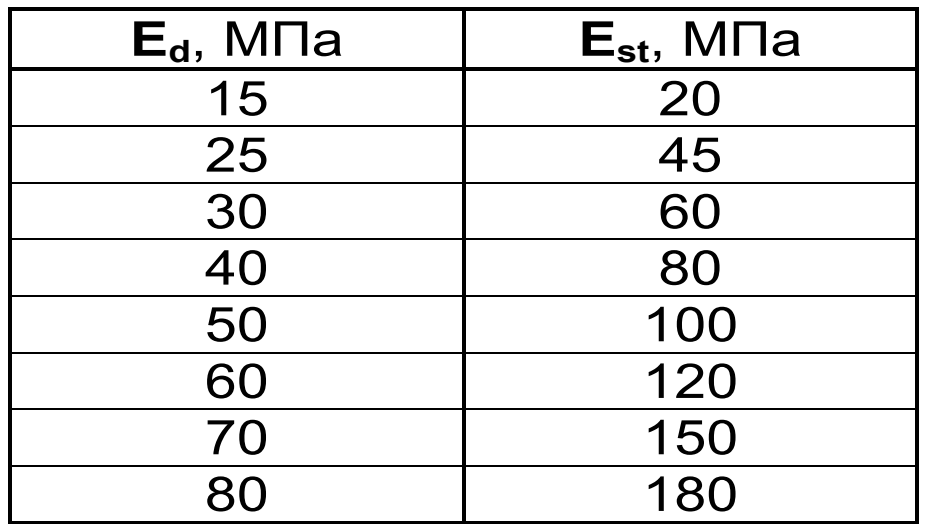

\*- по данным испытаний прибора ZFG-2000 Determination of correlation values using the Lightweight Drop-Weight Tester (to TP BF-StB Part B 8.3)

В диапазоне значений **Ed** от 80 МПа до 125 МПа данная зависимость экстраполирована кубическим полиномом и нуждается в экспериментальном уточнении.

Для получения более достоверных результатов, такие градуировочные зависимости должны быть построены во время параллельных испытаний на разных видах грунта.

Значение динамического модуля упругости вычисляется по средней величине полной осадки штампа, полученной в серии ударов.

Кроме этого, в режиме просмотра архива можно посмотреть графики перемещения **S** (осадки) штампа и ударного усилия **F**.

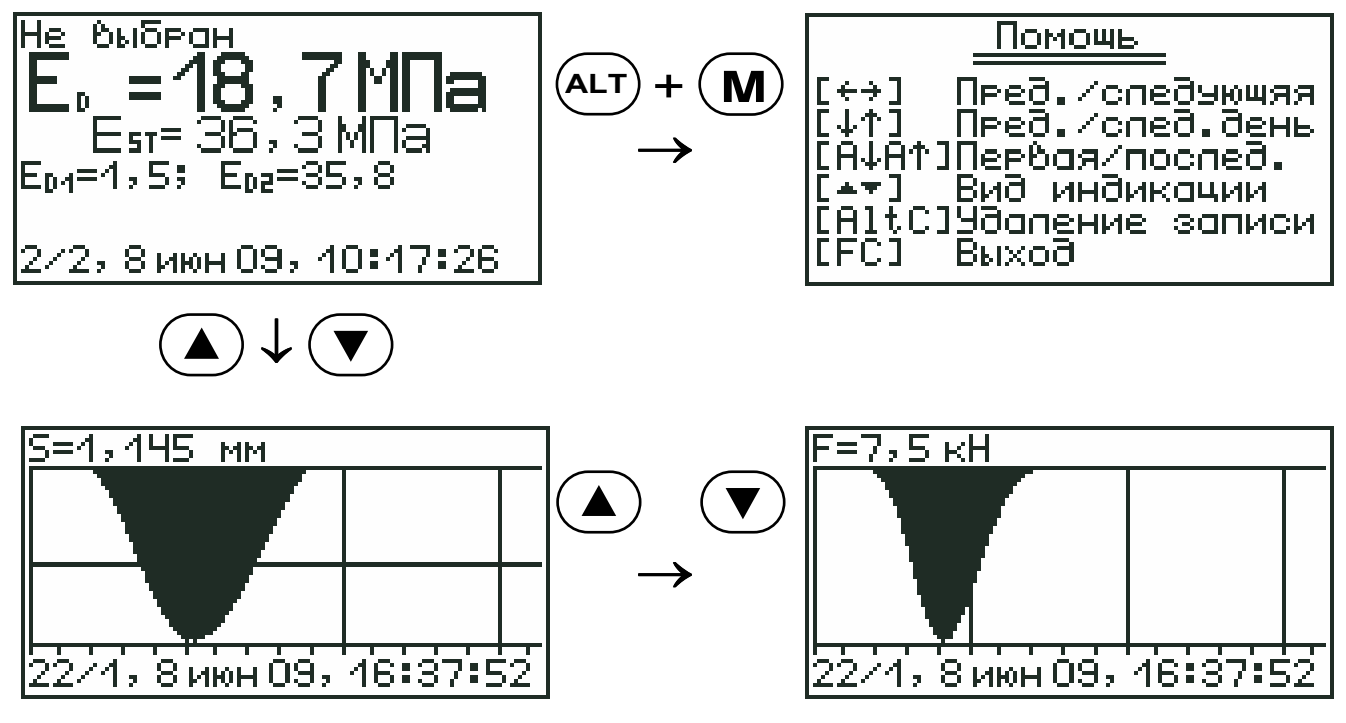

4.5.5 Пункт главного меню «**Параметры**» позволяет:

> − выбирать контролируемый параметр: динамический модуль упругости **Еd** (формула 1) или коэффициент уплотнения **Ку**, вычисляется по градуировочной зависимости, изменяется в диапазоне 0,9<**Ку**<1,1. Градуировочная зависимость имеет вид

$$
K_{y} = A_{0} + A_{1} \cdot E_{d} + A_{2} \cdot E_{d}^{2}, \qquad (3)
$$

по умолчанию коэффициенты равны нулю;

- − изменять диаметр платформы D (150, 200, 300 мм), по умолчанию, D = 300 мм;
- − устанавливать количество ударов в серии N (может изменяться от 2 до 5), по умолчанию,  $N = 3$ ;

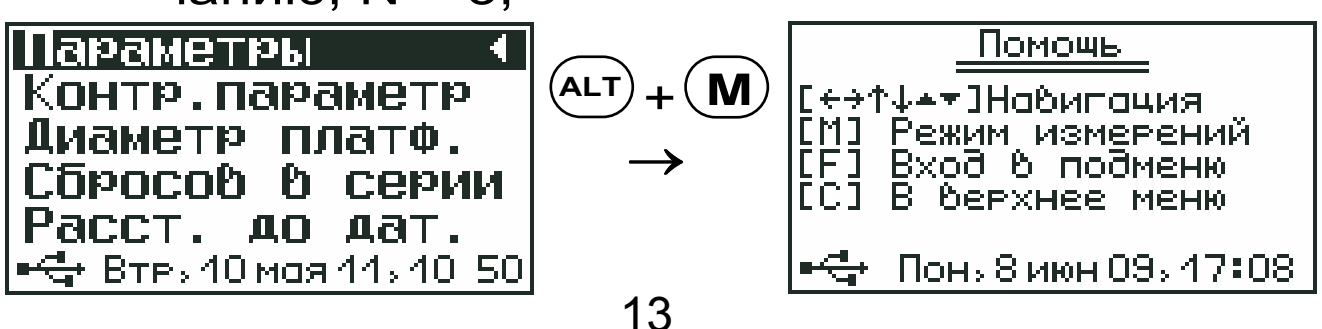

4.5.6 Пункт главного меню «**Дополнительно**» предназначен для:

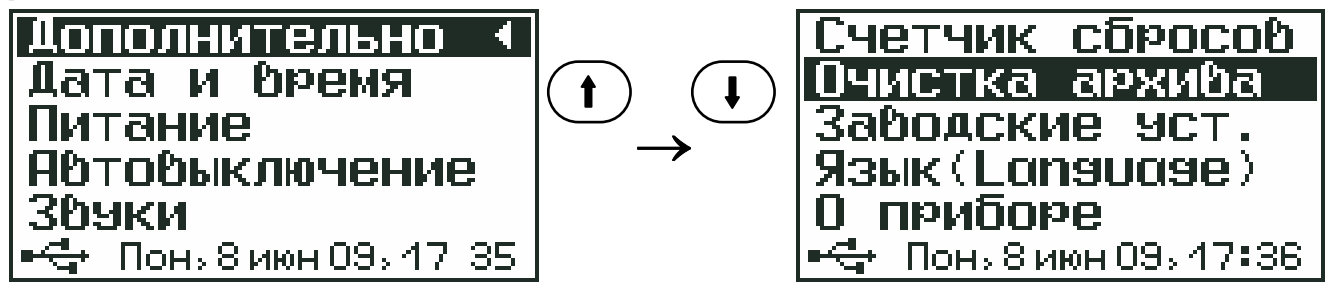

- − установки даты и времени;
- − выбора источника питания (аккумулятор или батарея) и зарядки аккумуляторов;
- − настройки параметров автоотключения прибора для экономии заряда элементов питания;
- − настройки звуковых предупредительных сигналов;
- − просмотра количества произведенных измерений (ударов);
- − полной очистки архива;
- − восстановления заводских установок, в случае программного сбоя в приборе;
- − выбора языка отображения информации (русский или английский);
- − просмотра краткой информации о приборе и предприятии-разработчике.

## **4.6 Режим измерений**

Для перехода из меню прибора в режим измерений необходимо нажать клавишу нажатия клавиши (M) прибор переходит в режим ожидания сброса груза, о чем будет говорить соответствующая надпись на дисплее.  $(M)$ . После

В верхней строке дисплея указывается выбранные вид грунта и объект испытания, а также номер измерения и через дробь текущий удар в серии. В нижней строке – дата и время проведения испытания.

После произведения удара прибор выведет на дисплей полученные данные, и будет ожидать следующего сброса груза. Выход из режима измерения осуществляется нажатием клавиши  $\left(\mathbf{F}\right)$ или  $\left(\mathbf{C}\right)$  .

Переключение между измеряемыми параметрами (осадка штампа **S**, ударная сила **F**) в режиме измерения осуществляется клавишами или (А

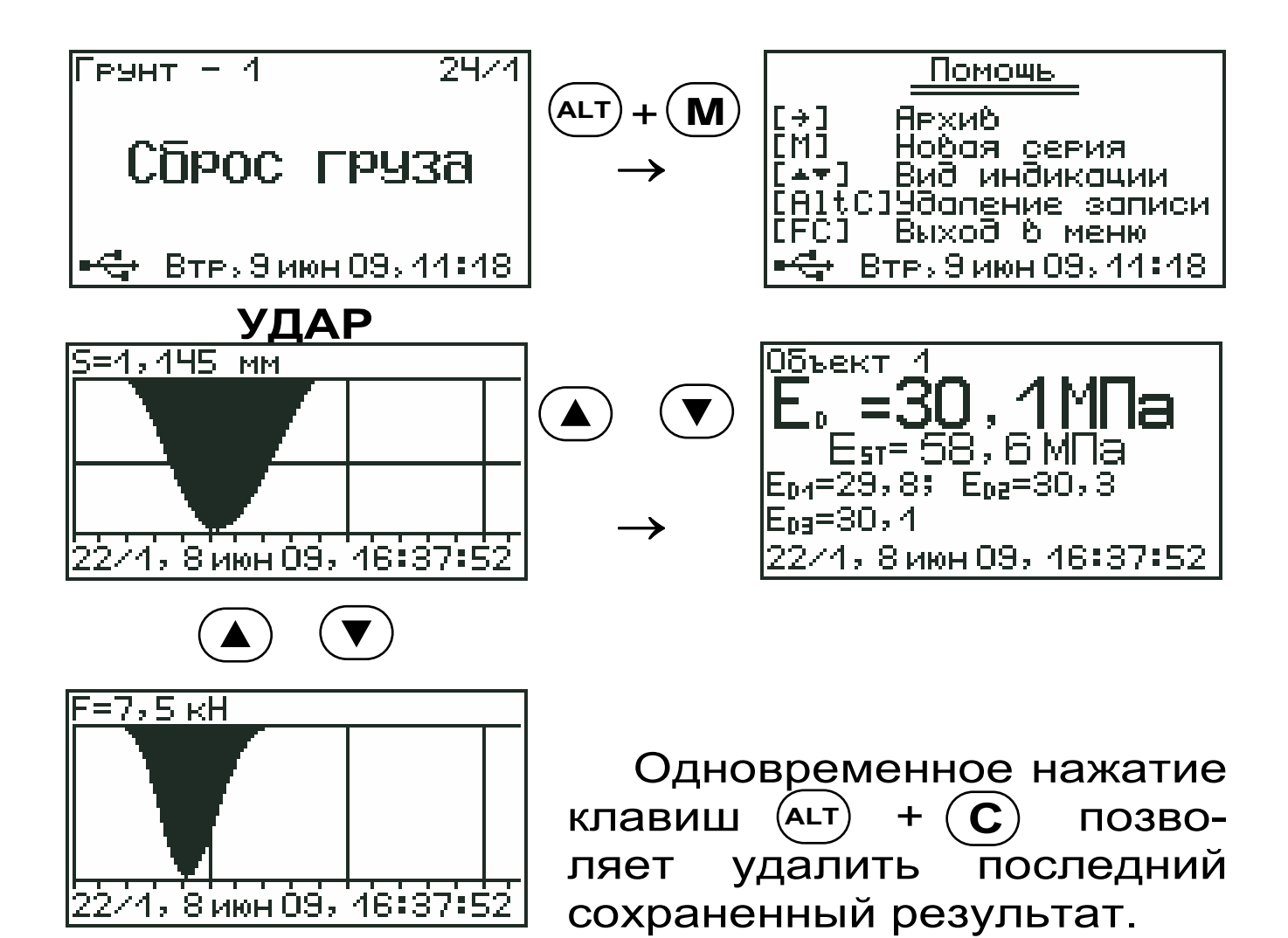

## **5 УКАЗАНИЕ МЕР БЕЗОПАСНОСТИ**

5.1 По способу защиты человека от поражения электрическим током прибор соответствует классу III ГОСТ 12.2.007.0. Прибор не требует заземления

5.2 К работе с прибором допускаются лица, изучившие настоящее руководство по эксплуатации и прошедшие инструктаж по правилам техники безопасности, действующим на строительных объектах.

5.3 На обследование объекта составляется задание, которое должно содержать: схему обследования, перечень мероприятий, необходимых для обеспечения обследования и безопасности работ с указанием лиц, ответственных за их выполнение.

5.4 Во избежание получения травм при транспортировке прибора запрещается его хранение со сжатой маршевой пружиной. После проведения испытаний необходимо убедиться в том, что груз сброшен.

5.5 Прибор не предназначен для проведения испытаний пенопластов, поролонов и других рыхлых, пористых материалов.

## 6 ИСПОЛЬЗОВАНИЕ ПО НАЗНАЧЕНИЮ

#### 6.1 Подготовка прибора к использованию

После вскрытия упаковочной тары механическое ударное устройство требуется собрать, так как во время транспортировки прибор разбирается для уменьшения габаритных размеров. Для этого круглый штамп 4 (рис. 1) необходимо прикрутить снизу к блоку датчиков 5 с помощью 4 имбусовых болтов М8 (поставляются в комплекте с прибором).

открыть крышку батарейного Затем отсека электронного блока, и вставить 2 аккумулятора, строго соблюдая полярность подключения, которая указана внутри отсека.

**Включить питание прибора нажатием клавиши**<br>(b) электронного блока, на дисплее должно кратэлектронного блока, на дисплее должно кратковременно появиться сообщение о напряжении питания и степени разряда батареи, затем прибор переходит в главное меню. Если дисплей сообщает о необходимости зарядки аккумуляторов или не работает, следует произвести заряд АКБ в соответствии с пунктом 8.5.

Вставить электронный блок в кронштейн 3 и подключить соединительный кабель 15 к разъему 14.

#### **6.2 Выбор режимов работы**

Перед началом эксплуатации прибора требуется выполнить установку режимов работы, для этого пользователь должен выбрать указанные ниже пункты меню и установить необходимые параметры.

Выбрать вид грунта (пункт меню Вид грун**та»**) из четырех стандартных названий. При необходимости с помощью сервисной программы, которая поставляется в комплекте с прибором, именам Грунт-1,.,Грунт-8 можно дать новые названия.

По умолчанию, в заводских настойках, установлен параметр «Грунт не выбран».

Выбрать объект испытания (пункт меню **«Объект»**) из четырех стандартных названий. Безымянным объектам (Объект-1,.,Объект-8) можно также дать новые названия с помощью сервисной программы.

По умолчанию, в заводских настойках, установлен параметр «Объект не выбран».

Выбрать контролируемый параметр **Еd** или **К<sup>у</sup>** (пункт меню **«Параметры»** → **«Контр. параметр»**).

Установить диаметр используемой платформы: 150 или 300 мм (пункт меню **Параметры «Диаметр платф.»**).

Установить количество измерений N (ударов) в серии (пункт меню **«Параметры»** → **«Сбросов в серии»**).

По умолчанию, в заводских настойках, установлен параметр N = 3.

## **6.3 Подготовка объекта**

На объекте испытания выбирают ровную, горизонтальную поверхность.

Для выравнивания небольших неровностей на поверхности можно нанести тонким слоем сухой песок, заполняющий полости только под штампом.

Перед проведением контрольных измерений обязательно произвести предварительную осадку испытываемого грунта тремя ударами.

Для выполнения удара необходимо держатель 11 (рис.1а) из транспортного положения (крайнее нижнее положение) переместить в рабочее (крайнее верхнее) положение, подняв его до касания кронштейна 3.

Закрепить держатель 11 в рабочем положении, затянув гайку-барашек.

Поднять груз 8 вверх до фиксации его на крючке 10.

Для произведения сброса груза нажать на ручку 9. После первого отскока подхватить груз рукой, во избежание повторных соударений.

**ВНИМАНИЕ!!!** При сбросе груза не рекомендуется прикладывать большую поперечную силу к штанге. Если это условие не выполнить, то будет наблюдаться смещение штампа в сторону или его

наклон, что приведет к погрешности (завышению) измерения осадки грунта.

Для произведения повторного удара следует повторить операции.

#### **6.4 Проведение измерений**

После выполнения предварительной осадки испытываемого грунта необходимо включить прибор.

Нажав клавишу  $(\mathbf{M})$ , войти в режим измерения. На дисплее появиться следующая надпись.

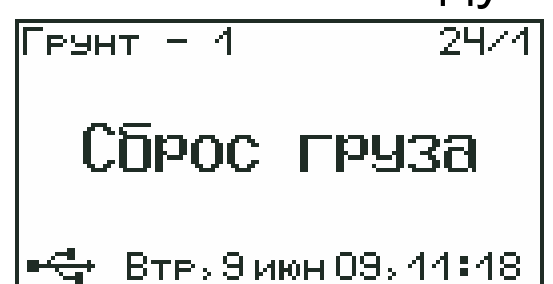

Выполнить удар, повторив процедуры описанные выше.

После произведения 3 ударов (при серии N=3) на дисплее прибора будет показан результат среднее значение динамического модуля **Ed** и соответствующее ему значение статического модуля **Est**, либо значение коэффициента уплотнения **Ку**.

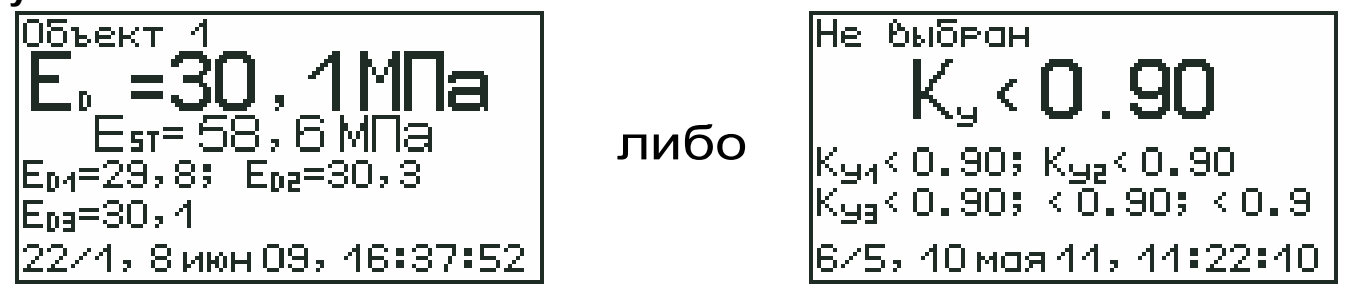

Просмотр промежуточных данных в режиме измерения описан в пункте 4.6.

После окончания измерений нажатием клавиши (F) необходимо выйти из режима измерения и выключить прибор для экономии заряда элементов питания.

Если во время измерения наблюдается значительное отклонение отдельных значений Е<sub>d</sub> от среднего значения динамического модуля, то это означает ошибку при произведении удара (см. пункт 6.3). В этом случае следует повторить измерение.

#### 6.5 Оценка плотности грунта

6.5.1 При определении коэффициента уплотнения грунта Ку пользуются данными, приведенными в таблице 2\*.

 $Ta6$ 

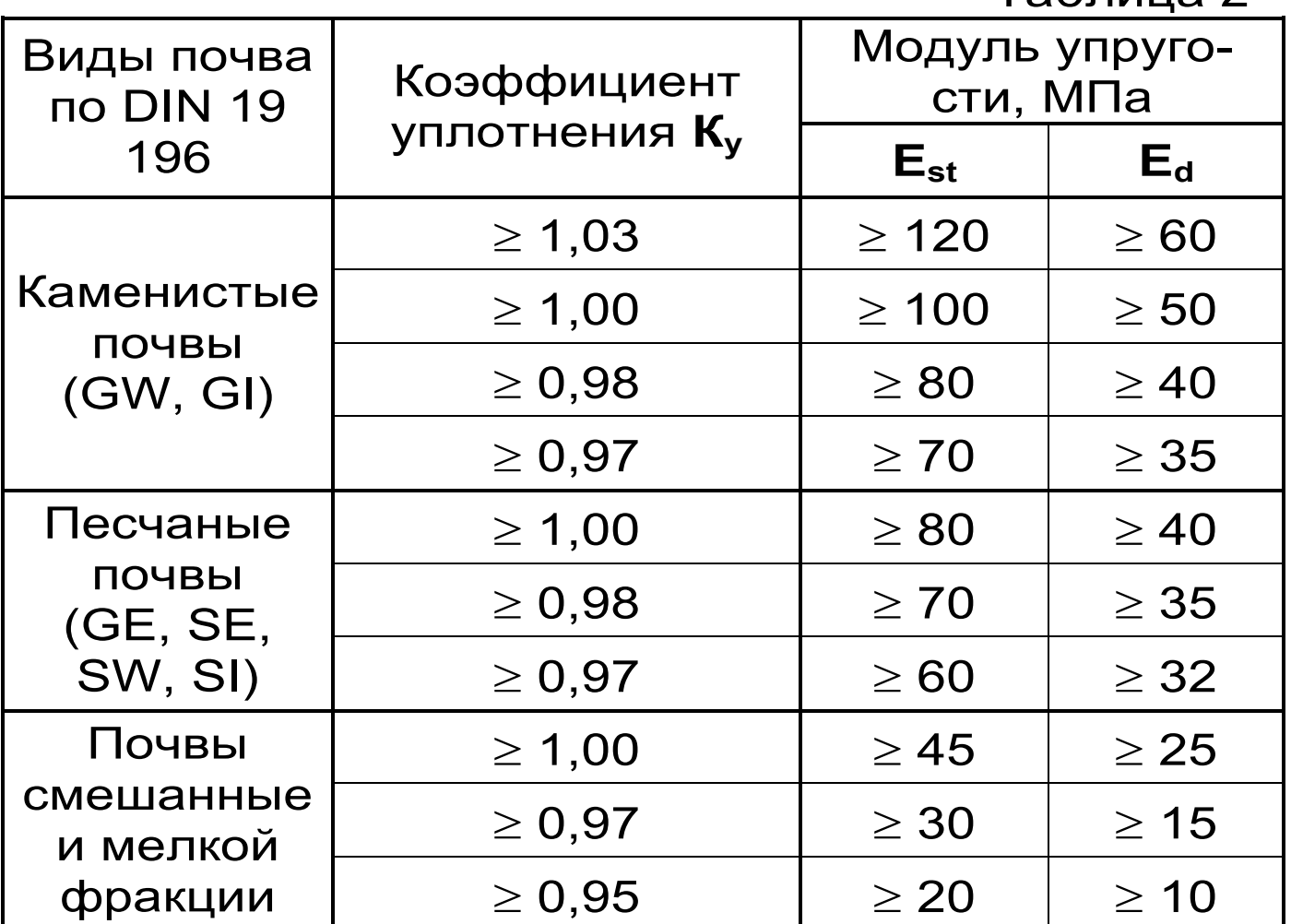

\*- по данным Испытательной лаборатории по строительным материалам и почве г. Ветцлар.

Плотность предварительно уплотненного грунта р можно оценить, зная коэффициент уплотнения К<sub>у</sub> и его максимальную плотность р<sub>тах</sub>, по формуле (4):

$$
\rho = \rho_{\text{max}} \cdot K_{y} \,, \tag{4}
$$

Максимальная плотность грунта может быть определена по ГОСТ 22733-77 (Грунты. Метод лабораторного определения максимальной плотности).

6.5.2 Пример построения градуировочной зависимости К<sub>у</sub>~Е<sub>д</sub>

Для построения градуировочной зависимости коэффициента уплотнения грунта от измеренного динамического модуля упругости необходимо провести параллельные испытания на определение К<sub>у</sub> и Е<sub>д</sub> на подготовленных площадках с различной степенью уплотнения.

После проведения измерений будет получен набор данных, например, как в таблице 3.

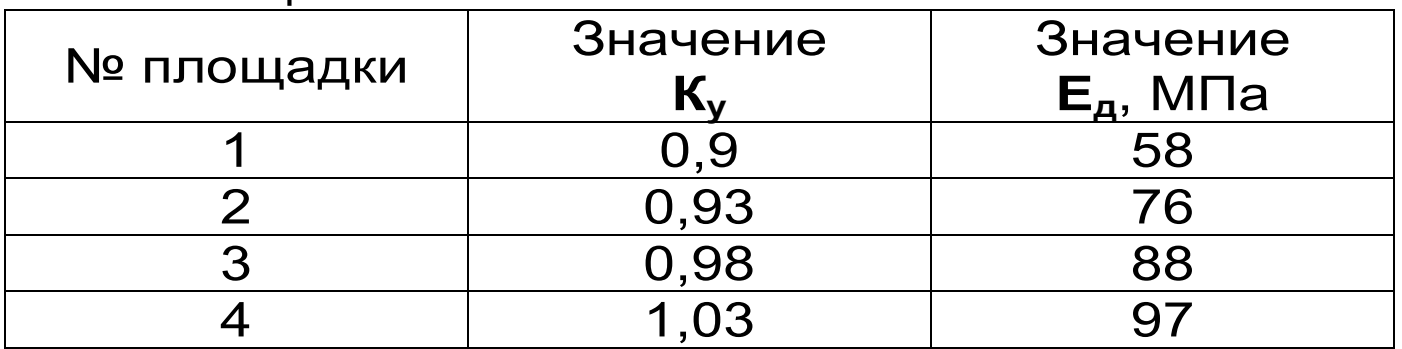

Таблина  $3^*$ 

\*- вымышленные данные.

С помощью программы «Аппроксиматор» вычислить по методу наименьших квадратов коэффициенты линейной или квадратичной аппроксимирующей функции.

Вычисленные коэффициенты а0, а1 и а2 ввести в пункт меню Параметры -> Контр. параметр (см. п.п. 4.5.5).

Для разных грунтов необходимо получить свою градуировочную зависимость.

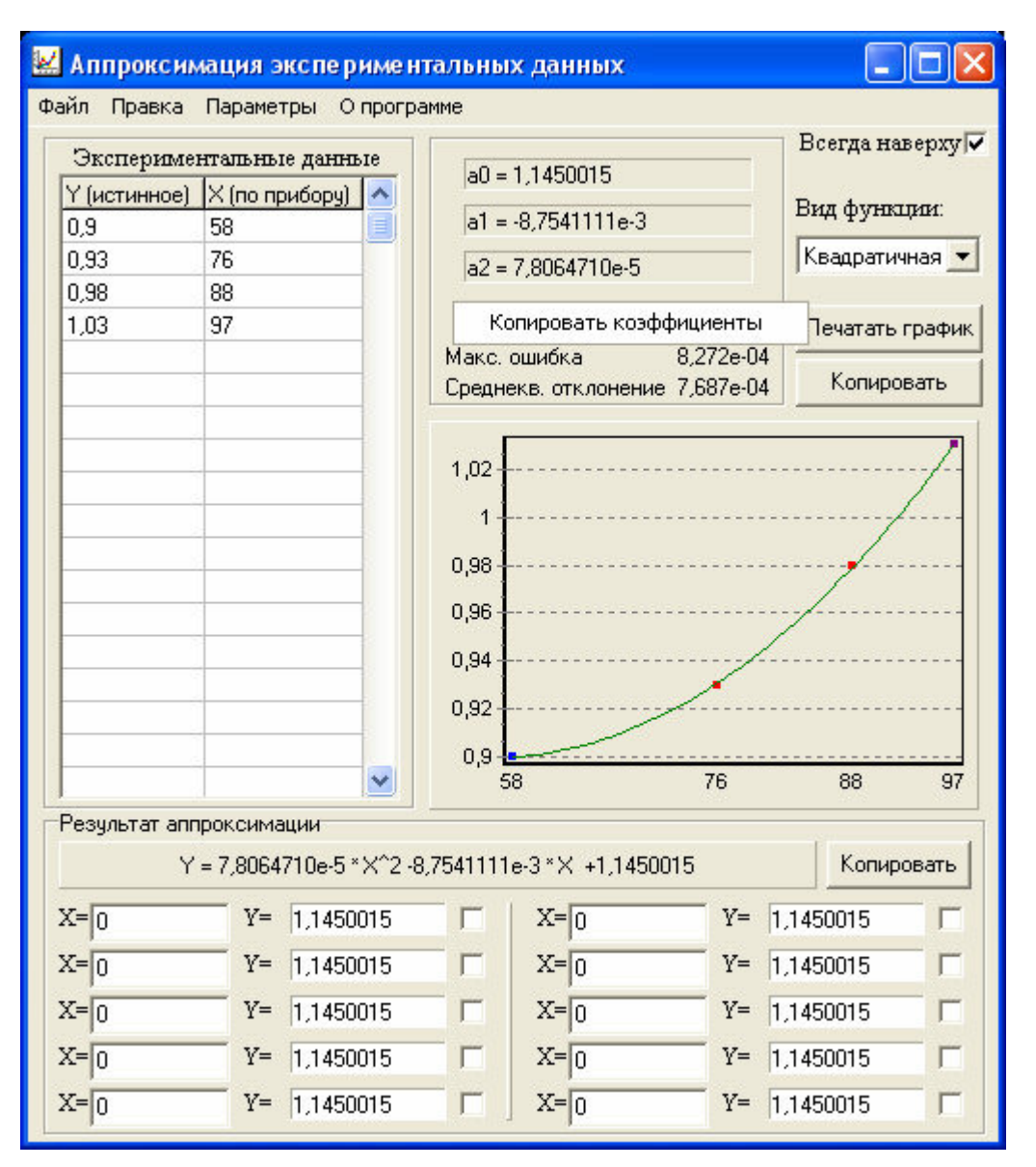

По умолчанию коэффициенты а0, а1 и а2 равны нулю, и прибор при переходе на этот режим работы без построения градуировочной функции всегда будет показывать минимальное значение коэффициента уплотнения **Ку**=0,9.

#### **6.6 Вывод результатов на компьютер**

Прибор оснащен USB-интерфейсом для связи с компьютером. Описание программы и работа с ней изложены на CD-диске с программным обеспечением.

6.6.1 Установка программы связи с компьютером.

Для установки программы связи на компьютер с операционной системой Windows-XP/2000/98

необходимо запустить с прилагаемого компактдиска программу «SetupDPG10\_x\_x\_x\_x.exe», где х х х х - номер версии программы. Для этого можно воспользоваться проводником Windows или любым файловым менеджером - Total Commander, Far и т.п. Процедура установки стандартная для Windows-программ и включает в себя выбор языка сообщений, выбор папки установки, выбор папки в меню «Пуск», выбор создаваемых ИКОНОК.

При первом запуске установленной программы появится окно выбора языка сообщений

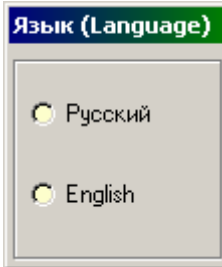

Выбранный язык запоминается в конфигурационном файле и используется при последующих запусках программы. Изменить выбор можно в главном меню программы:

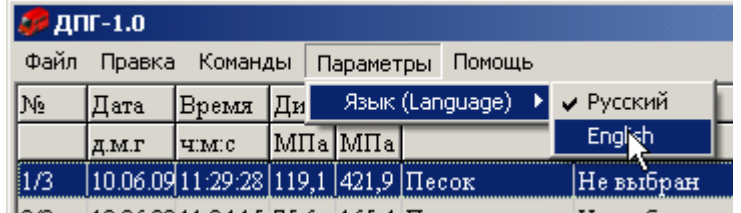

6.6.2 Установка драйвера.

При первом подключении прибора к USB-порту компьютера с операционной системой Windows-XP/Vista/7 появляется сообщение об обнаружении нового устройства и запускается мастер нового оборудования:

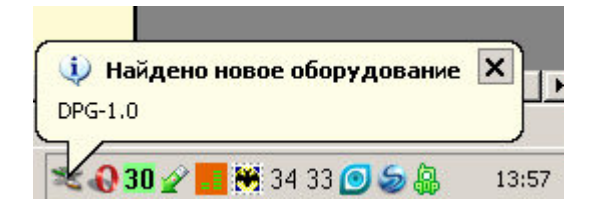

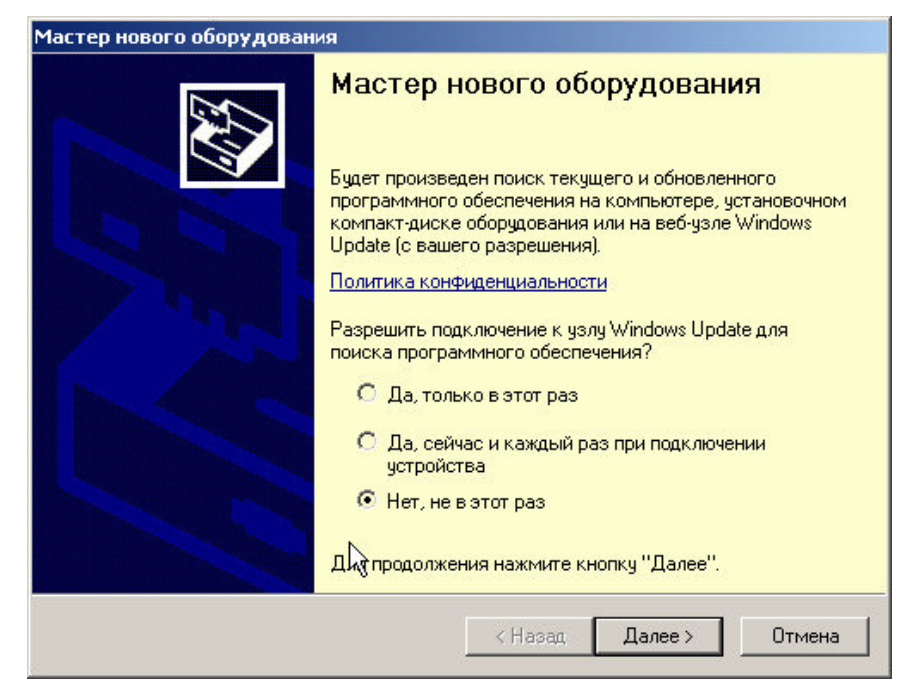

На предложение поиска программного обеспечения на узле Windows Update следует ответить «Нет, не в этот раз» и нажать кнопку «Далее». В следующем окне нужно выбрать «Установку из указанного места»:

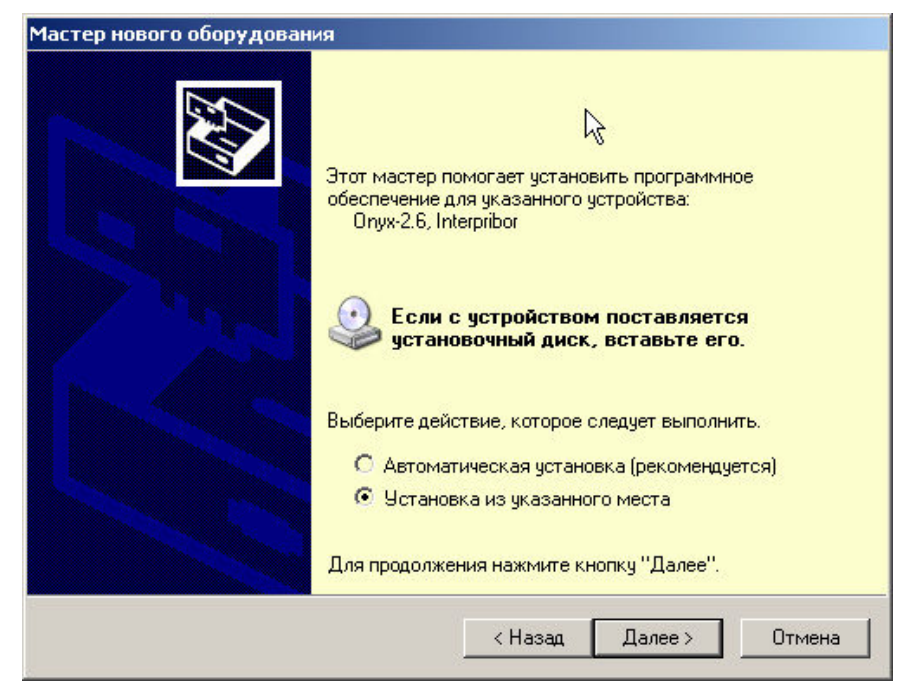

В следующем окне при помощи кнопки «Обзор» необходимо найти папку драйвера. Эта папка должна находиться в папке «Driver», находящейся в папке с установленной программой:

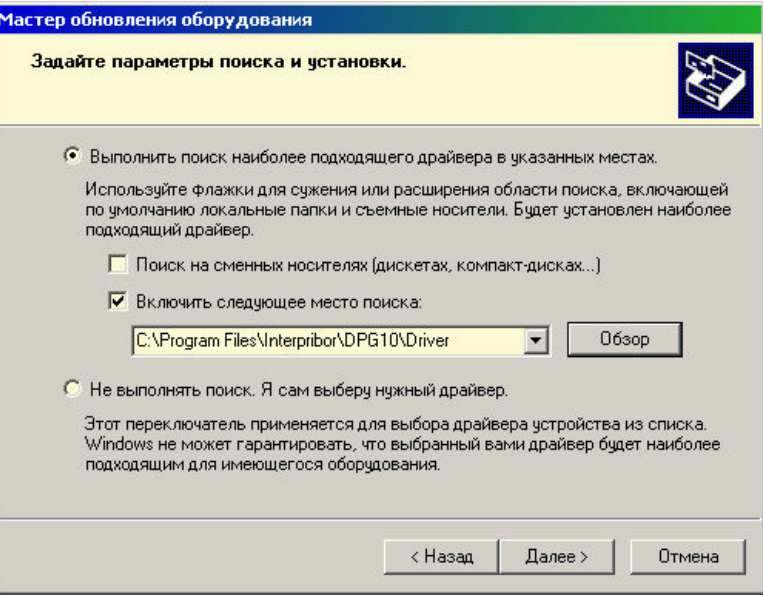

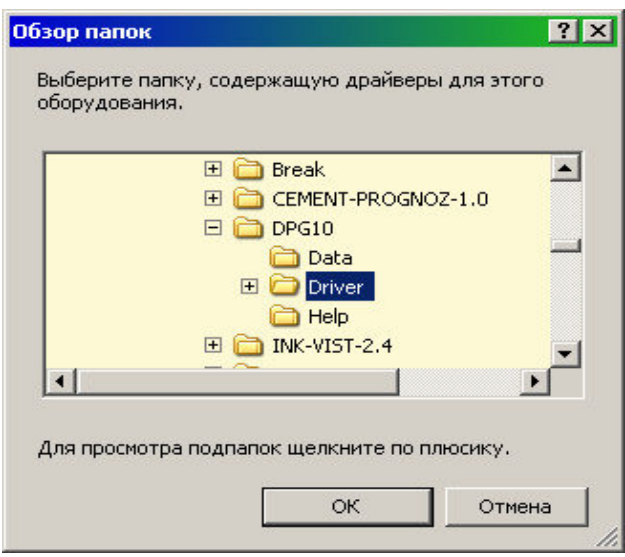

После нажатия «Далее» Windows завершит установку драйвера, и компьютер будет готов к совместной работе с прибором.

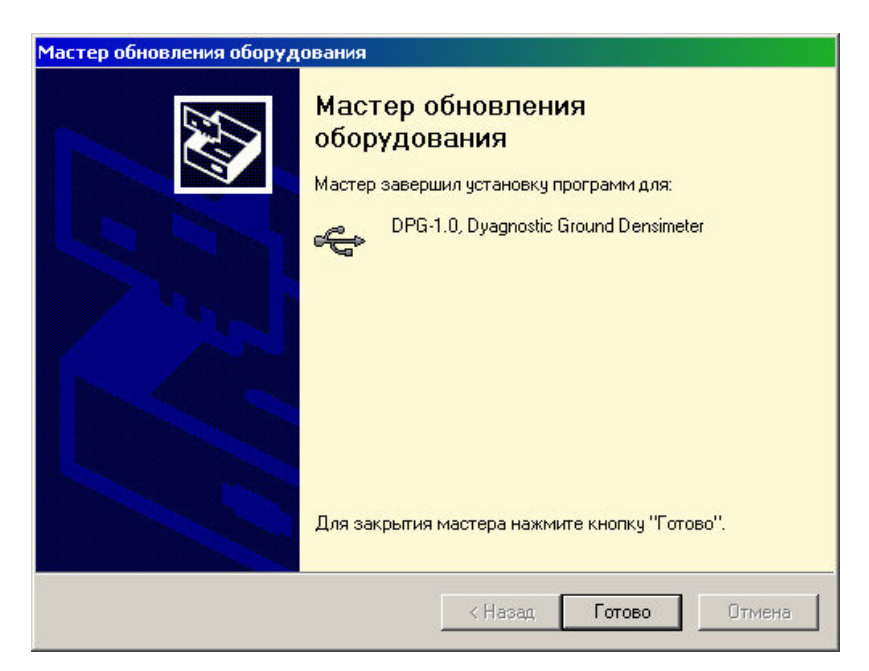

Сообщение о нахождении нового устройства может появляться уже после установки драйвера при первом подключении к другому USB-разъему. Это нормальное поведение Windows. Вмешательство пользователя при этом обычно не требуется.

При правильно установленном драйвере и подключенном приборе в окне диспетчера устройств Windows появится новое устройство

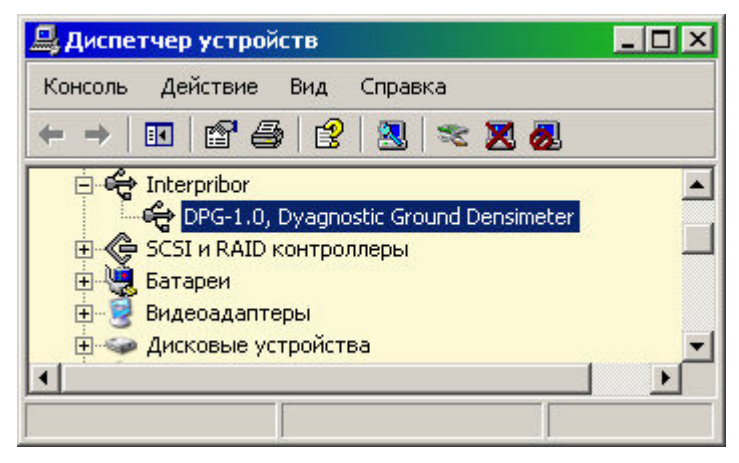

#### 6.6.3 Вывод результатов на компьютер

Для просмотра записанных результатов на компьютере необходимо включить прибор, подключить его к USB-порту компьютера и запустить на нем установленную программу «ДПГ-1.0». При подключенном приборе автоматически начинается считывание данных.

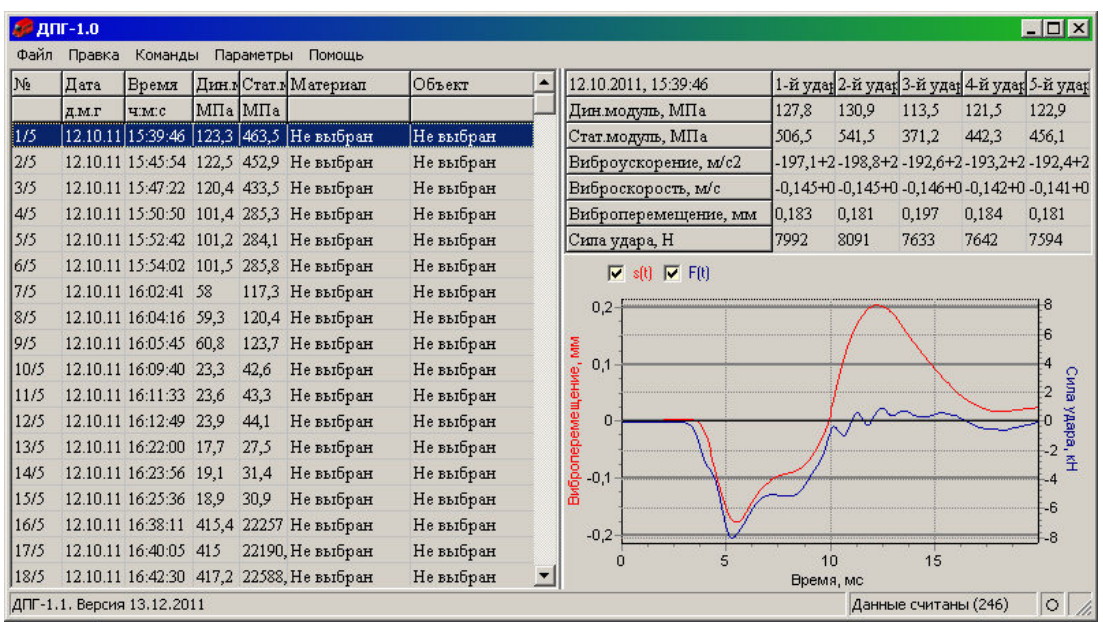

Если при запуске программы прибор не был подключен или было выключено питание, для чтения данных достаточно подключить включенный прибор к USB-порту. При необходимости можно повторить чтение данных, воспользовавшись пунктом «Чтение из прибора» главного меню:

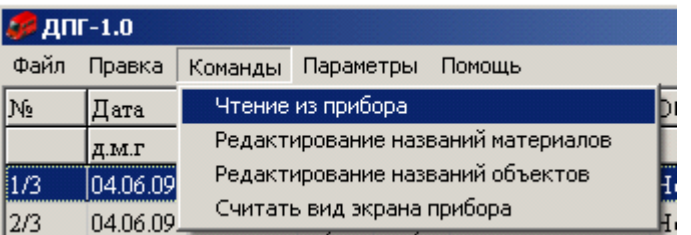

В левой половине главного окна программы находится таблица со списком результатов серий измерений (таблица 1). Для каждой серии ударов в ней показаны дата, время, вычисленное значение динамического и статического модулей упругости, название материала и объекта.

Для просмотра более подробных данных об одной из серий ударов нужно выбрать одну из строк таблицы 1, используя мышь или кнопки управления курсором. Таблица справа (таблица 2) заполнится данными о соответствующей серии ударов, а внизу справа появятся графики, отражающие изменение силы удара платформы прибора о поверхность исследуемого грунта и перемещения платформы. Каждый столбец таблицы 2 содержит информацию об одном из ударов серии.

Для просмотра графика одного из ударов нужно мышью или кнопками управления курсором выбрать нужный столбец таблицы 2.

Для увеличения масштаба части графика можно выбрать интересующий участок графика мышью, нажав левую кнопку мыши в начале выделения:

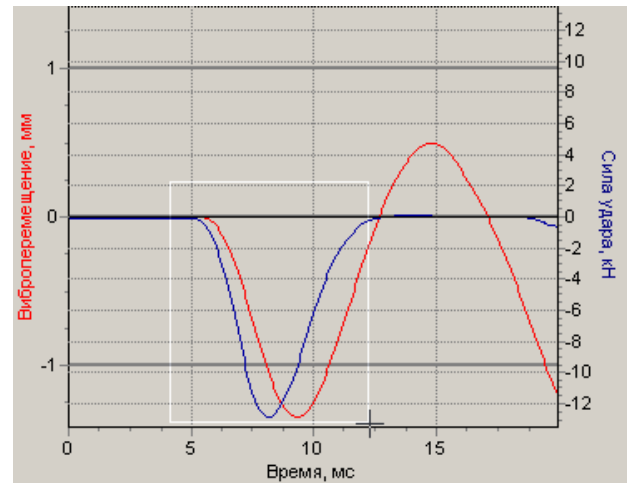

После отпускания кнопки мыши график растянется до новых выбранных границ:

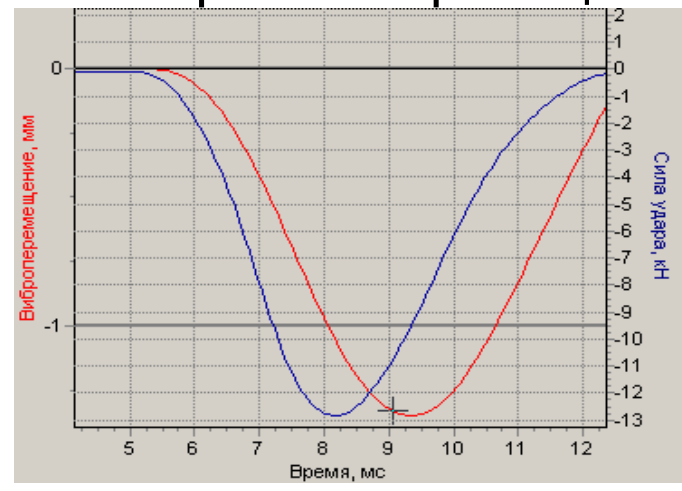

Нажав правую кнопку мыши, можно перемещать увеличенный график вверх-вниз и в стороны.

Для возврата к прежнему масштабу нужно щелкнуть на графике левой кнопкой мыши.

Если размер окна не позволяет рассматривать содержимое столбцов данных, можно изменить размер окна, «взявшись» мышью за любой его угол (показано на рисунке в правом нижнем углу окна). Можно также менять соотношение размеров таблиц, передвигая мышью разделитель:

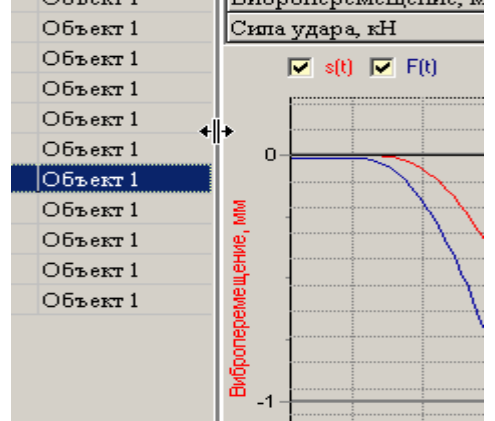

Положение окна программы на экране монитора, размер окна и положение разделителя между таблицами запоминается при выходе из программы и автоматически восстанавливается при следующем запуске.

Данные из таблиц могут быть сохранены на диске, скопированы в другие приложения Windows, распечатаны на принтере. Для этого можно использовать главное меню программы или контекстно-зависимые меню, появляющиеся при нажатии правой кнопки мыши на таблицах или на графиках.

Программа имеет встроенную справочную систему, воспользоваться которой можно, нажав кнопку «F1» или выбрав пункт меню «Помощь» → «Содержание».

6.6.4 Изменение названий и параметров используемых материалов

Для изменения названий и параметров используемых материалов можно использовать установленную компьютерную программу «ДПГ-1.0». Для этого нужно выбрать пункт «Редактирование названий материалов» главного меню:

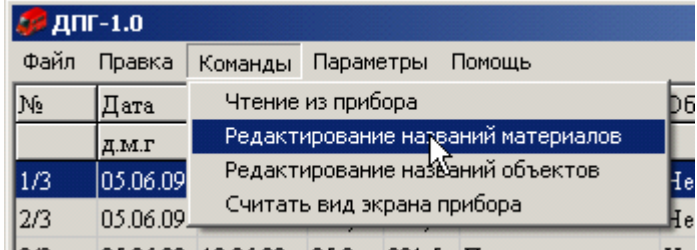

Появится окно редактирования названий материалов:

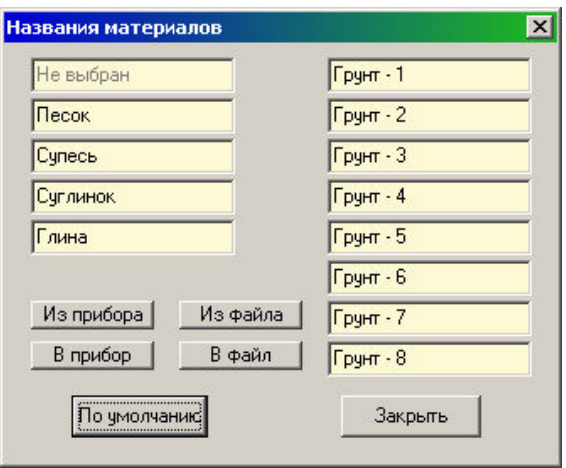

Длина названия материала в этом окне ограничена, при попытке задания слишком длинного имени нажатые кнопки игнорируются.

Используя кнопки окна редактирования можно считать параметры из прибора или из файла, записать измененные параметры в прибор, сохранить параметры в файл. Можно восстановить значения параметров по умолчанию.

6.6.5 Изменение названий используемых объектов

Изменение названий используемых объектов производится аналогично изменению названий материалов. Для этого нужно выбрать пункт «Редактирование названий объектов» главного меню программы «ДПГ-1.0».

## 7 ТЕХНИЧЕСКОЕ ОБСЛУЖИВАНИЕ

7.1 Профилактический уход и контрольные проверки прибора проводятся лицами, непосредственно эксплуатирующими прибор.

7.2 Прибор необходимо содержать в чистоте, периодически протирать его от пыли сухой и чистой фланелью, оберегать от ударов, пыли и сырости.

7.3 При завершении измерений прибор необходимо очистить от пыли и частиц материала.

допускается вскрывать электронный 7.4 He блок и самостоятельно разбирать прибор. В противном случае прекращается действие гарантийных обязательств.

7.5 При появлении на дисплее информации о разряде аккумуляторов необходимо выполнить операции по зарядке АКБ согласно пункту 7.5.1 или 7.5.2:

7.5.1 Подключить прибор через блок питания с разъемом USB к сети напряжением 220В или к работающему компьютеру кабелем USB. Включить прибор. Войти в пункт меню Дополнительно -> Питание и произвести зарядку АКБ.

7.5.2 Выключить прибор, открыть батарейный отсек, изъять аккумуляторы, протереть контакты и зарядить их с помощью стандартного зарядного устройства, предназначенного для заряда Ni-MHаккумуляторов емкостью 2500 мА\*ч.

При интенсивной работе рекомендуется иметь запасной комплект заряженных аккумуляторов.

Допускается замена аккумуляторов на элементы типа АА. В этом случае для наиболее полного использования их энергии через пункт меню Питание выбрать режим «Батарея».

7.6 При плохой освещенности в приборе предусмотрена подсветка дисплея, включаемая клавишей

7.7 Для снижения расхода энергии батарей рекомендуется включать прибор непосредственно перед измерениями и отключать сразу после их выполнения.

7.8 Если в процессе работы прибор перестает реагировать на нажатие клавиш и не отключается, необходимо открыть батарейный отсек, на пять секунд изъять один из аккумуляторов, вставить его обратно и снова проверить работоспособность прибора.

7.9 Если прибор не реагирует на клавишу включения питания, необходимо извлечь аккумуляторы из прибора, потереть контакты спиртом или зачистить мелкозернистой наждачной бумагой, снова установить их и проверить работоспособность. При отсутствии реакции прибора на включение следует зарядить аккумуляторы, имея в виду возможную полную или частичную утрату их емкости.

7.10 При эксплуатации прибора запрещается подвергать его высокочастотным вибрациям большой амплитуды.

7.11 При транспортировке прибора оберегать корпус электронного блока от внешних ударов и падения.

7.12 При всех видах неисправностей необходимо с подробным описанием особенностей их проявления обратиться к изготовителю за консультацией. Отправка прибора в гарантийный ремонт должна производиться с актом о претензиях к его работе.

7.13 Прибор является сложным техническим изделием и не подлежит самостоятельному ре-

монту. Гарантийные обязательства теряют силу, если пользователь нарушал заводские пломбы, прибор подвергался сильным механическим или атмосферным воздействиям или пользователь не соблюдал полярность включения элементов питания.

## **8 МАРКИРОВКА**

Маркировка прибора содержит:

- товарный знак предприятия изготовителя;
- знак утверждения типа;
- обозначение модификации прибора ДПГ-1.2 ;
- порядковый номер прибора;
- дату выпуска.

#### **9 ПРАВИЛА ХРАНЕНИЯ И ТРАНСПОРТИРОВАНИЯ**

9.1 Транспортирование приборов должно проводиться в упакованном виде любым крытым видом транспорта в соответствии с правилами перевозок грузов, действующими на данном виде транспорта.

9.2 Расстановка и крепление ящиков с приборами в транспортных средствах должны исключать возможность их смещения и ударов друг о друга.

9.3 Погрузочно-разгрузочные работы должны осуществляться в соответствии с транспортной маркировкой по ГОСТ 14192.

9.4 Упакованные приборы должны храниться в условиях, установленных для группы Л ГОСТ 15150.

9.5 Условия транспортирования приборов должны соответствовать температурным условиям от минус 25 °С до плюс 50 ºС.

## **10 НОРМАТИВНЫЕ ССЫЛКИ**

В настоящем РЭ использованы ссылки на следующие стандарты:

ГОСТ Р 52931-08 Приборы контроля и регулирования технологических процессов. Общие технические условия.

СТ СЭВ 5497-86 Дороги автомобильные международные. Определение несущей способности дорожных конструкций и их конструктивных слоев установкой динамического нагружения (УДН).

ГОСТ 12.2.007.0-75 Изделия электротехнические. Общие требования безопасности.

ПР 50.2.006 – 94 ГСИ. Порядок проведения поверки средств измерения.

ГОСТ14192-96 Маркировка грузов.

ГОСТ 15150-69 Машины, приборы и другие технические изделия. Исполнения для различных климатических районов. Категории, условия эксплуатации, хранения и транспортирования в части воздействия климатических факторов внешней среды.

## **11 КОМПЛЕКТНОСТЬ**

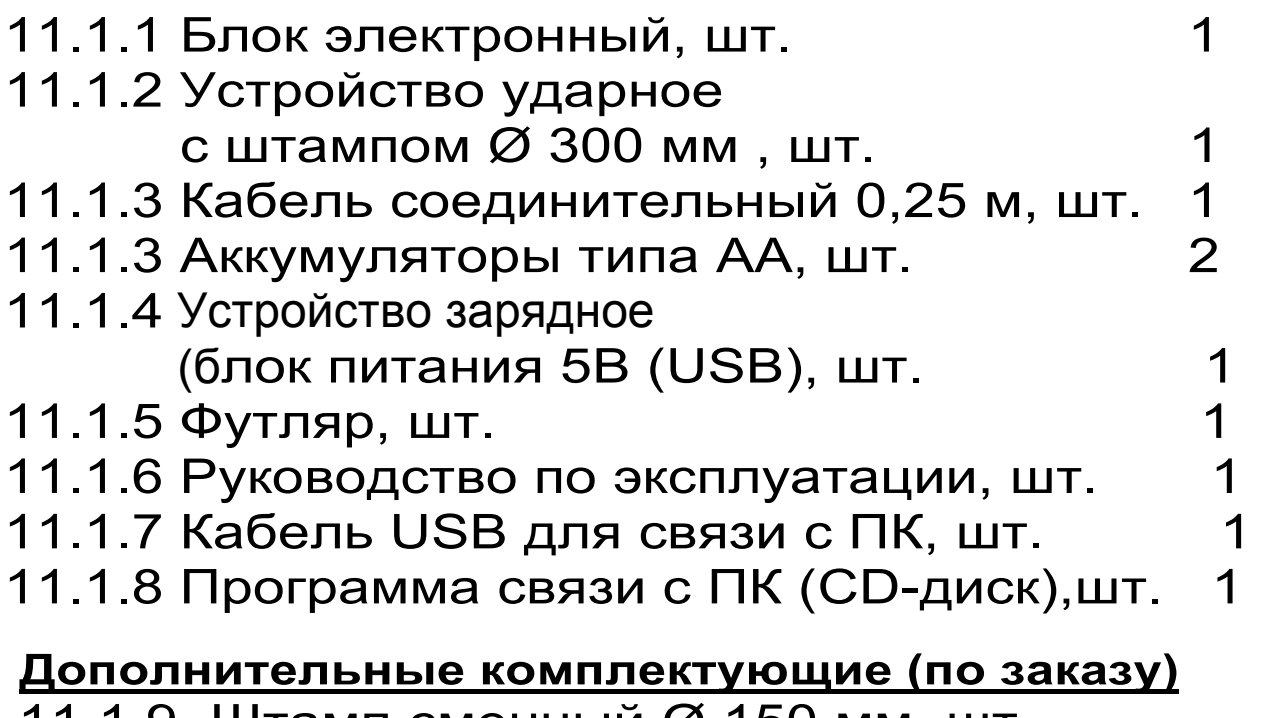

11.1.9 Штамп сменный  $\varnothing$  150 мм, шт.

## **12 ГАРАНТИЙНЫЕ ОБЯЗАТЕЛЬСТВА**

12.1 Предприятие-изготовитель гарантирует соответствие выпускаемых приборов требованиям технических условий. Гарантийный срок – 18 месяцев с момента продажи.

12.2 Гарантия не распространяется на элементы питания. Их выход из строя не является поводом для претензий.

12.3 Предприятие-изготовитель обязуется в течение гарантийного срока безвозмездно производить ремонт прибора, если он выйдет из строя по вине изготовителя.

12.4 Гарантийные обязательства теряют силу, если пользователь нарушал заводские пломбы, прибор подвергался сильным механическим или атмосферным воздействиям или пользователь не соблюдал полярность включения элементов питания.

12.5 Гарантийный ремонт и периодическую поверку осуществляет предприятие-изготовитель ООО «НПП «ИНТЕРПРИБОР»: 454080, г. Челябинск, а/я 12771, тел/факс (351) 729-88-85, 211- 54-30, 211-54-31.

12.6 Послегарантийный ремонт осуществляет предприятие-изготовитель на договорных условиях.

12.7 Представитель ООО «НПП «ИНТЕРПРИ-БОР» в Москве: тел/факс (499) 174-75-13.